# The Enrichment Project

### **Badge Program larajla.com**

## Explore "How to" Sites

#### **Steps**

#### 1. Go surfing on the Web.

Visit some or all of the sites listed in the supplement of this badge program. You can also search for how to sites within your favorite search engine.

#### 2. **Your favorites / bookmarks.**

Create a special folder in your favorites / bookmarks to hold the "how to" sites you like for future reference. Feel free to make smaller folders within the main one to help break your areas from general sites to those specific to crafting, cooking, etc.

#### 3. **Your choices for "how to" information.**

You'll find podcasts, html pages, video sites, etc. in the sites as you visit them. Explore the sites and find out which ways you feel most comfortable using to learn.

#### 4. **Beyond your personal computer.**

"How to" resources can be accessed through other means. From a local library's network to your smart phone, explore other ways you can learn online.

#### 5. **What interests you?**

Start a document, spreadsheet or database. Note what subjects interest you on the sites you bookmark. As new badges are released, it will help you in locating "where you saw that"

#### 6. **Find more sites that support "how to."**

Try searching for "how to", "free classes" or anything else you can think of to expand your list of sites. Make sure you make bookmarks / favorites of those sites that you feel will be helpful later.

#### 7. **Narrow your search.**

Now that you have found general sites, try narrowing you search into fields that interest you. Add these notes to your list started in Step 5.

#### 8. **Share your sites.**

With your research complete, share any sites you found. Add a comment about what's on there and why you like it.

#### 9. **Keeping what you find.**

Sometimes you'll find something that you want to keep. Printing it all out is costly and storage of printed documents can quickly become overwhelming.

By keeping a digital library of those special articles, podcasts, etc. you can sort them and have them available when you're putting together a meeting or event. Use Adobe Acrobat (full version) or a free PDF maker like doPDF and "print" your PDFs for reference. Keep a listing of your digital finds so you locate individual items later.

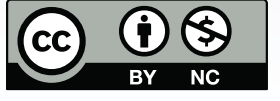

t where otherwise noted,<br>*creates* and the Enrichment Project<br>pra Rajaic-Lanier is licensed under<br>Creativecommons.org/licenses/by-nc/3.0/,<br>tive Commons Attribution-NonCommercial eative Co a Creative Commons A<br>3.0 Unported License larajla.com

**HOW TO** 

#### **Explore "How to" Sites**

*"How to" sites are very popular on the Web. This badge will help you explore and fi nd "how to" sites that you like to give you resources for your badge fun.*

*NOTE: The Enrichment Project will utilize many of the "how to" sites to keep the cost of earning badges low (and hopefully always free).*

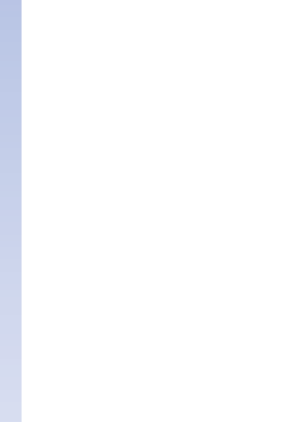

#### 10. **Update your list.**

Sites frequently change and the information you want may or may not remain. As you visit your "how to" sites, be sure to update your links and tracking document (Step 5).

#### **Supplements**

AEP\_SUPP\_How2Sites2Explore.pdf  *URLs of "how to" sites you can explore and save* 

#### **Sites to Explore**

www.dopdf.com

See the supplement for this badge program for a list of sites.

#### *Check out larajla's Enrichment Project to start your own adventure.*

**ENRICHMENT** PROJECT larajla.com